# stream remote App

Ghid de utilizare – stream remote 5.0

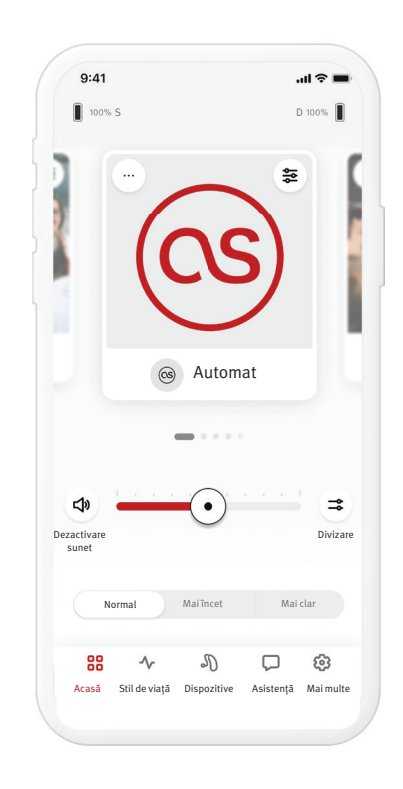

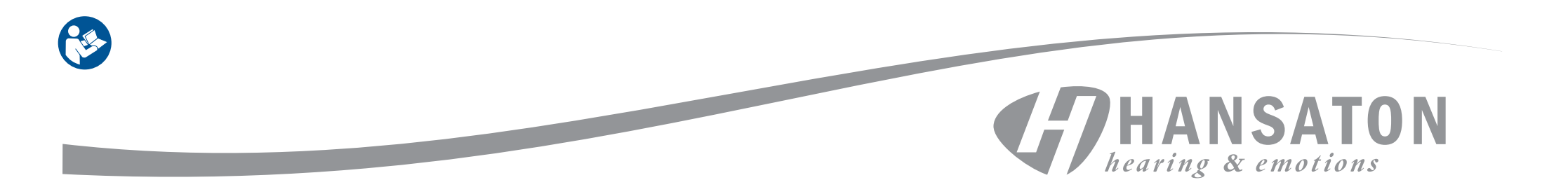

# Cuprins

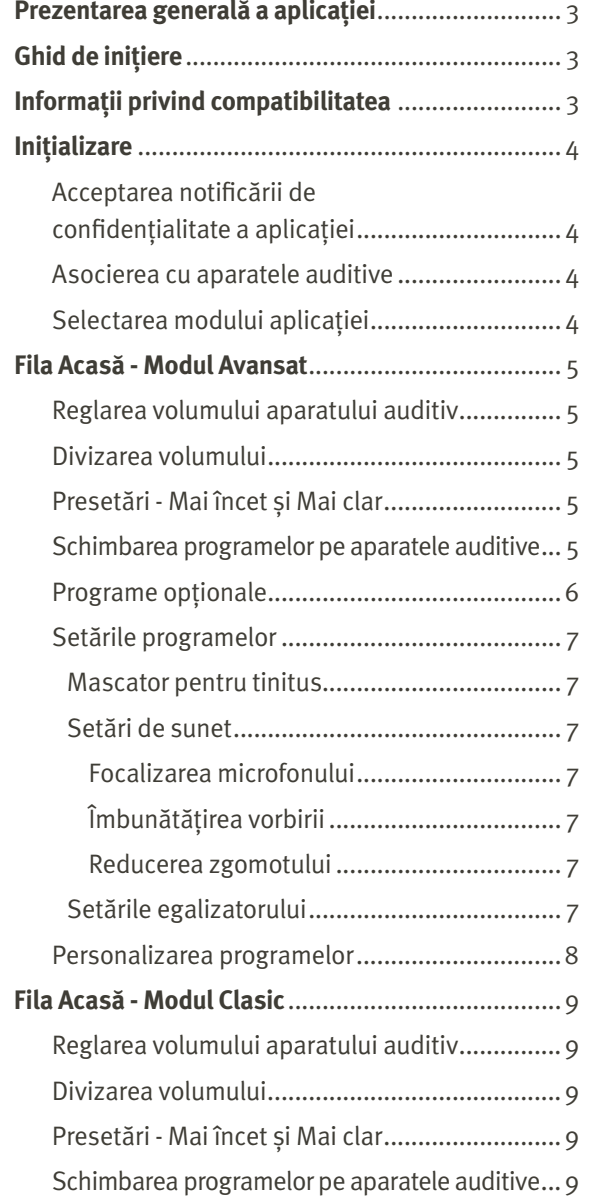

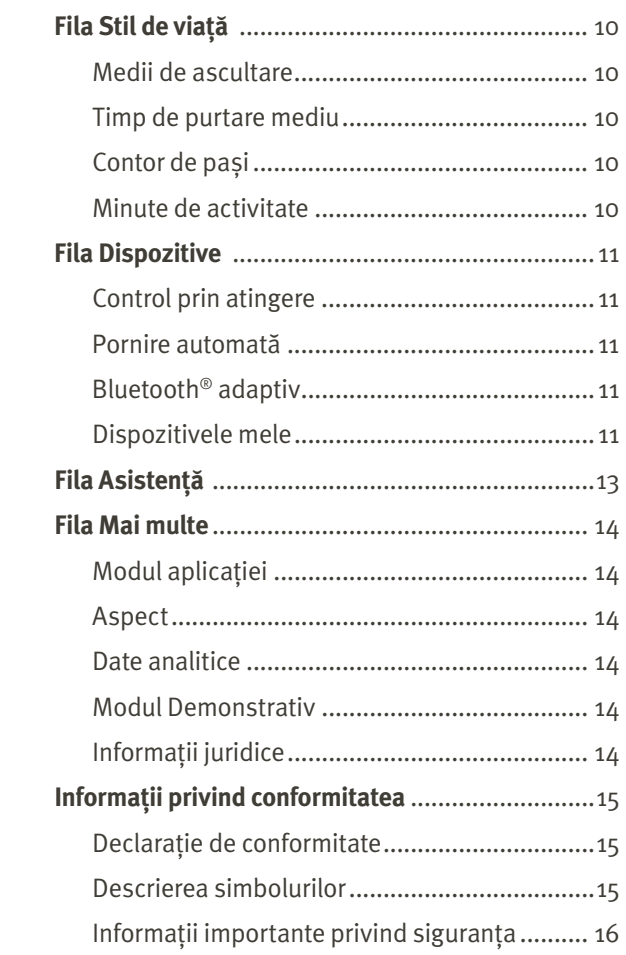

# Prezentarea generală a aplicației **Ghid de inițiere**

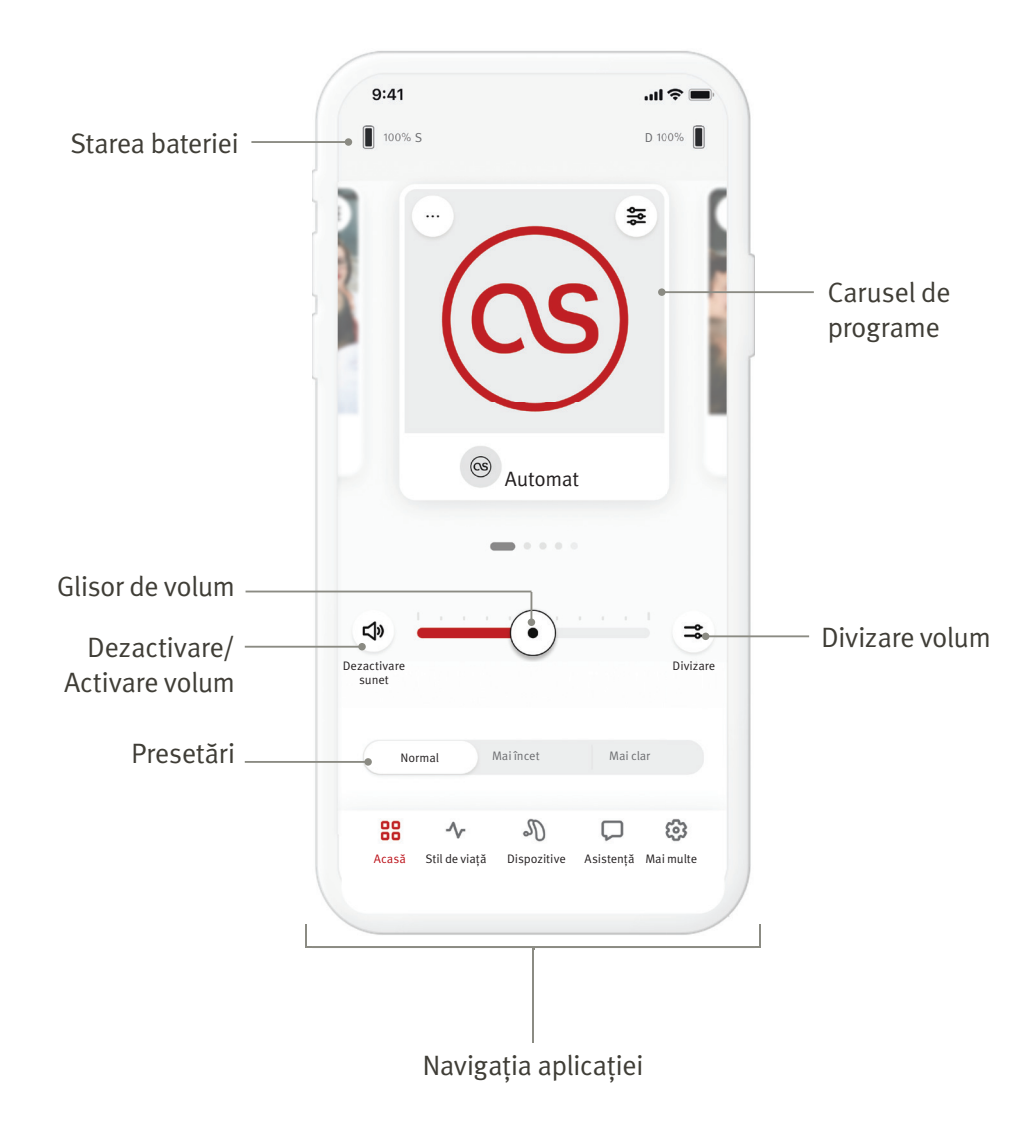

Aplicația HANSATON stream remote este o aplicație dezvoltată de Sonova, lider mondial în soluții auditive. Citiți cu atenție instrucțiunile de utilizare pentru a beneficia de toate posibilitățile pe care le oferă. Nu este nevoie de instruire suplimentară pentru manipularea aplicației.

Acest ghid de utilizare este valabil pentru aplicația HANSATON stream remote versiunea 5.0 și subversiunile ulterioare ale aplicației. Pentru versiunile anterioare ale ghidului de utilizare al aplicației, contactați reprezentantul local sau consultați site-ul web hansaton.com/user-guides.

#### **Informații privind compatibilitatea**

A Aparatele auditive HANSATON cu conectivitate wireless Bluetooth<sup>®</sup> sunt necesare pentru a utiliza aplicația HANSATON stream remote. Aplicația HANSATON stream remote poate fi utilizată pe dispozitive cu capacitate Bluetooth® Low-Energy (BT-LE) și sunt compatibile cu iOS versiunea 15 sau mai nouă. Aplicația HANSATON stream remote poate fi utilizată pe dispozitivele Android certificate Google Mobile Services (GMS) care acceptă Bluetooth® 4.2 și Android OS 8.0 sau o versiune mai nouă.

 Unele telefoane au sunete de atingere sau tonuri de tastatură, care pot fi transmise în flux la aparatele auditive. Pentru a evita acest lucru, accesați setările telefonului, selectați funcția pentru sunete și asigurați-vă că toate sunetele de atingere și tonurile de la tastatură sunt dezactivate.

 Funcțiile disponibile în aplicația HANSATON stream remote variază în funcție de aparatele auditive conectate. Nu toate funcțiile sunt disponibile pentru toate aparatele auditive.

Marca verbală și siglele Bluetooth® sunt mărci comerciale înregistrate deținute de Bluetooth® SIG, Inc. Apple, sigla Apple, iPhone și iOS sunt mărci comerciale ale Apple Inc., înregistrate în S.U.A. și în alte țări. App Store este o marcă de serviciu a Apple Inc. Android, Google Play și sigla Google Play sunt mărci comerciale ale Google Inc.

#### Inițializare

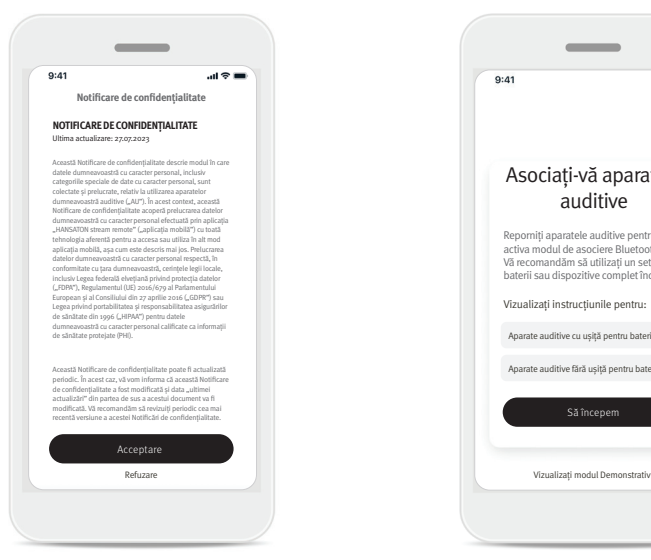

#### $\overline{\phantom{a}}$  $9:41$  $AB \approx 1$ Asociați-vă aparatele auditive Reporniți aparatele auditive pentru a activa modul de asociere Bluetooth. Vă recomandăm să utilizați un set nou de baterii sau dispozitive complet încărcate. Vizualizați instrucțiunile pentru: Aparate auditive cu ușiță pentru baterie **>** Aparate auditive fără ușiță pentru baterie **>** Să începem

#### **Acceptarea Notificării de confi dențialitate a aplicației**

Pentru a utiliza aplicația HANSATON stream remote, trebuie să acceptați Notificarea de confidențialitate și analiza datelor anonime de utilizare din aplicație.

Ecranul de Notificare a Confidențialității este conceput pentru a vă furniza informații clare și concise despre modul în care gestionăm datele dvs. si protejăm confidențialitatea.

#### **Asocierea cu aparatele auditive Detectați-vă aparatele auditive.**

 Dacă aparatele dumneavoastră auditive au ușiță pentru baterie, reporniți aparatele auditive deschizând și închizând ușița bateriei. Dacă aparatele dumneavoastră auditive nu au ușiță pentru baterie, mai întâi opriți fiecare aparat auditiv apăsând partea inferioară a butonului până când ledul devine roșu (4 secunde). Apoi porniți fiecare aparat auditiv apăsând același buton până când ledul devine verde (2 secunde).

Alegeți "Vizualizați modul Demonstrativ" pentru a încerca aplicația fără a vă conecta aparatele auditive. Rețineți că în acest mod nu este disponibilă nicio funcție de control de la distanță.

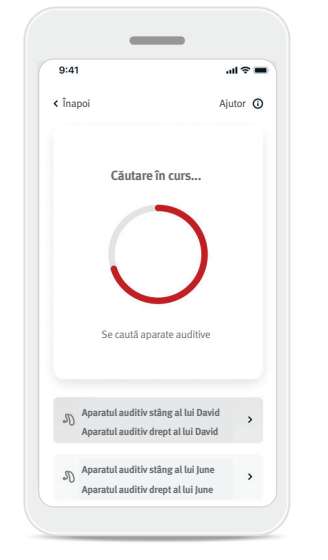

#### **Selectați-vă aparatele auditive**

Dacă aplicația detectează mai mult de un set de dispozitive, apăsați butonul de pe aparatul dumneavoastră auditiv și dispozitivul corespunzător va fi evidențiat în aplicație.

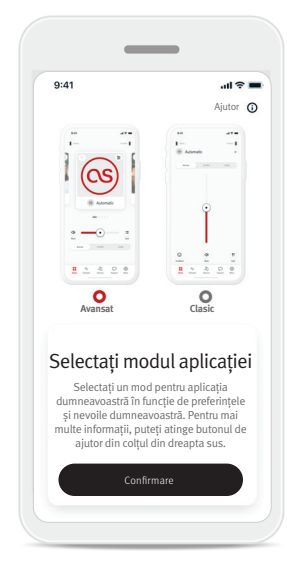

#### **Selectarea modului aplicației**

Aplicația oferă două moduri pentru ecranul Acasă: modul Avansat și modul Clasic. Modul Avansat este ideal pentru cei care doresc acces la funcții avansate și opțiuni de personalizare. Modul Clasic este ideal pentru cei care doresc acces la funcțiile și opțiunile de bază. Acest mod este recomandat celor care preferă o experiență mai simplă. Puteți schimba oricând aceste moduri în cadrul aplicației din fila Mai multe, în Modul aplicației.

# Fila Acasă - Modul Avansat

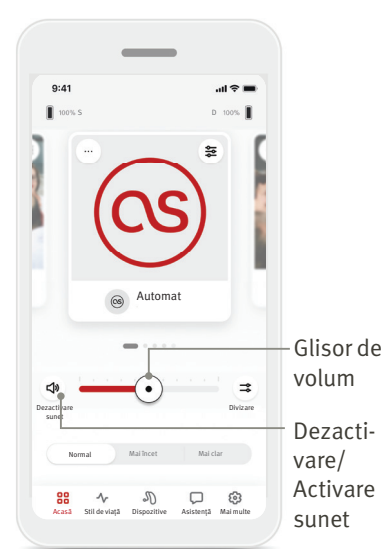

#### **Reglarea volumului aparatului auditiv**

Deplasați glisorul spre dreapta sau spre stânga pentru a crește sau a reduce volumul aparatului auditiv la ambele urechi. Apăsați butonul (<) Dezactivare sunet din stânga glisorului pentru a dezactiva sau a activa sunetul aparatelor auditive.

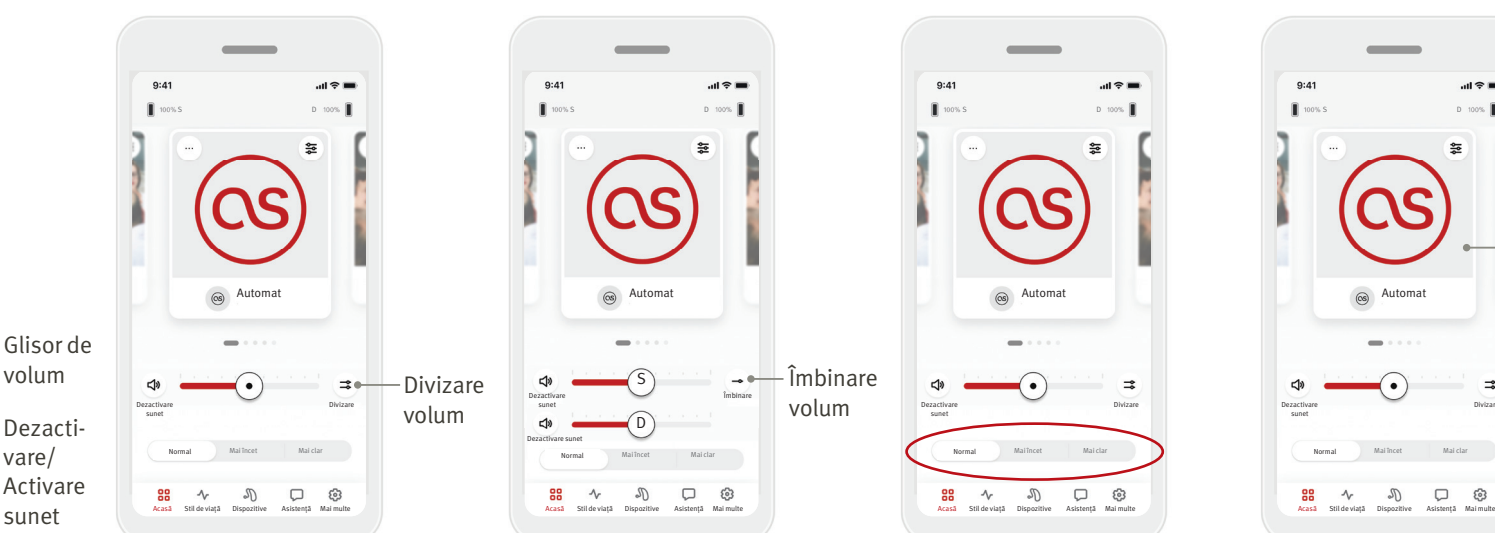

#### **Divizarea volumului**

Apăsați butonul  $(\Rightarrow)$ Divizare volum pentru a controla volumul fiecărui aparat auditiv separat. Utilizați glisorul de volum pentru a modifica volumul.

#### **Îmbinarea volumului**

S  $\widehat{D}$ 

 $\sigma$ 

 $\sim$ 

Îmbinare

 $m \approx 1$ 

Îmbinare volum

Dezactivare sunet Dezactivare sunet

 $9:41$ 

Apăsați butonul  $($   $\rightarrow$   $)$ Îmbinare volum pentru a îmbina glisoarele de volum.

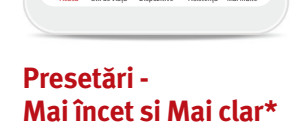

Dezactivare sunet

 $9:41$ 

 $\mathbf{m} \approx \mathbf{m}$ 

 $\Rightarrow$ 

Pentru programul Automat, puteți alege între Mai clar, Mai încet sau Normal. Mai clar este disponibilă pentru a îmbunătăți vorbirea, în timp ce Mai încet este folosită pentru a reduce zgomotul și a îmbunătăți confortul general de ascultare. Mai clar și Mai încet se exclud reciproc și nu pot fi ambele în starea "Pornit" în același timp. Normal este setarea implicită.

\* Această funcție nu este acceptată de toate modelele de aparate auditive.

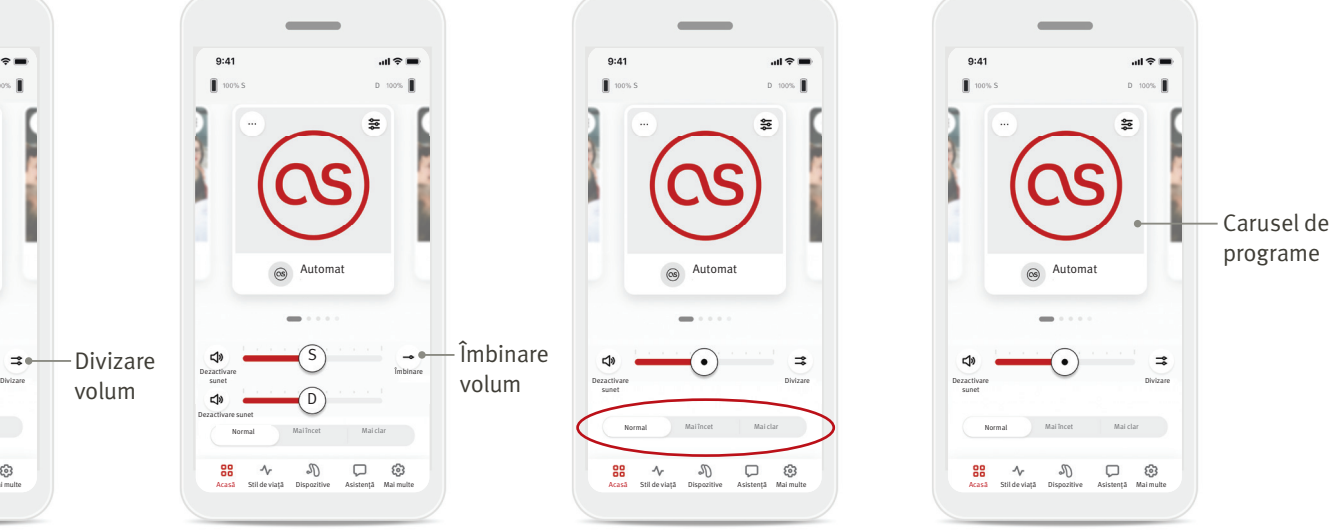

#### **Schimbarea programelor pe aparatele auditive**

Glisați la stânga și la dreapta pe caruselul de programe pentru a vedea toate programele disponibile. Când încetați să glisați, programul selectat (de exemplu, Restaurant) va fi aplicat aparatelor dumneavoastră auditive.

#### **Programe opționale**

Programele opționale disponibile variază în funcție de nivelul de tehnologie al aparatelor dumneavoastră auditive.

- Restaurant Muzică live
- Televiziune Mașină 360 / Mijloace de transport
- Spații exterioare Petrecere
- Cafenea

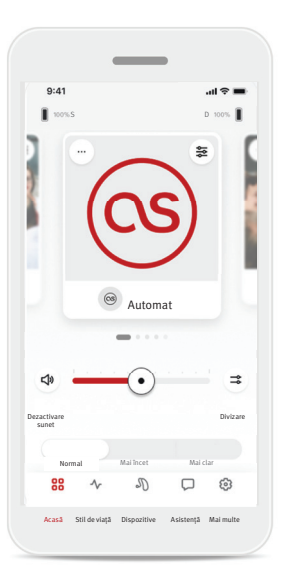

1. Mergeți la fila Acasă. 2. Glisați la stânga sau

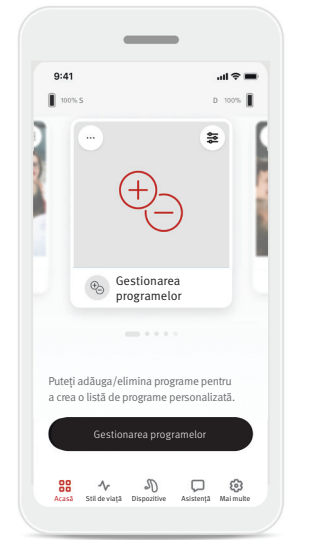

la dreapta până când vedeți imaginea/ pictograma. Faceți clic pe butonul Gestionarea programelor.

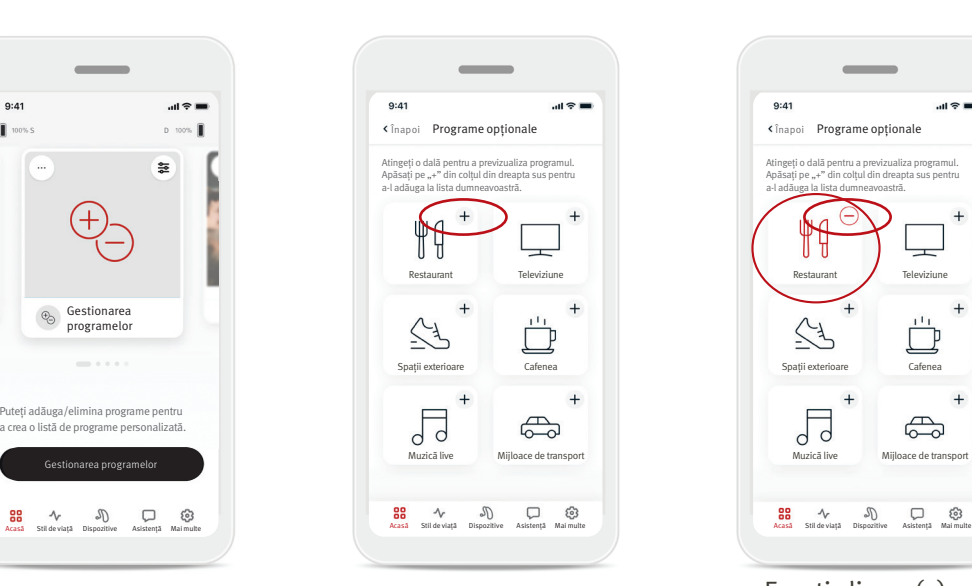

3. Pentru a adăuga rapid un program opțional, faceți clic pe  $(+)$ semnul plus.

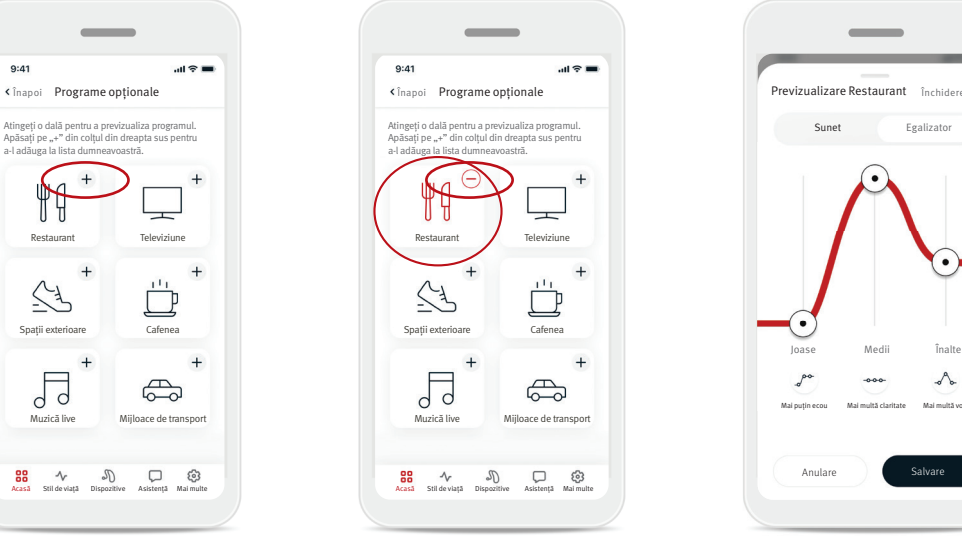

- 4. Faceți clic pe (–) semnul minus pentru a elimina programul opțional din lista de programe.
- 5. Faceți clic pe dala programului pentru a previzualiza programul.

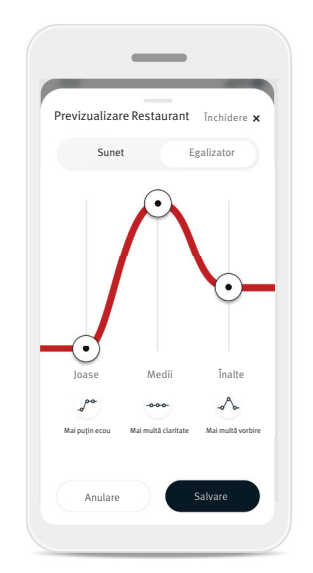

6. Făcând clic pe dala programului, veți ajunge la ecranul de previzualizare a programului. Va fi afișat ecranul de previzualizare a programului. Schimbați setările și faceți clic pe Salvare pentru a adăuga programul opțional la lista de programe.

#### **Setările programelor**

Alte ajustări pot fi disponibile în funcție de programul selectat în prezent, de configurația aparatului dumneavoastră auditiv și de sursele audio conectate.

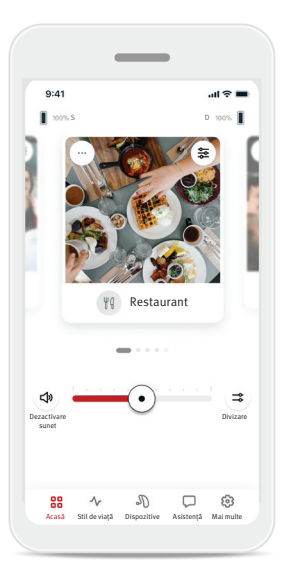

#### Mascatorul pentru tinitus

Dacă audioprotezistul dumneavoastră a activat mascatorul pentru tinitus, veți avea opțiunea de a regla volumul zgomotului de mascare.

#### Balanță

Dacă utilizați un dispozitiv extern de transmitere în flux (de exemplu, TV Connector, muzică), puteți regla focalizarea pentru a auzi mai mult semnalul transmis în flux sau, alternativ, mai mult din mediul înconjurător.

#### Setările programelor

Puteți accesa setări suplimentare direct pe ecranul Acasă atingând butonul ( $\epsilon$ ) Funcții avansate din colțul din dreapta sus al dalei programului, pentru setări mai avansate.

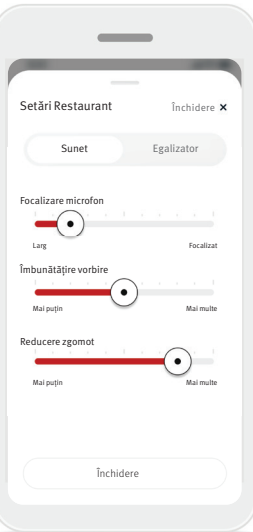

#### Setările sunetului Puteți regla controlul Focalizare microfon pentru a focaliza microfonul mai mult pe sunetele din față sau pentru a asculta ambianța completă din jurul dumneavoastră.

Controlul Îmbunătățire vorbire vă permite să îmbunătățiți sau să reduceți vorbirea la nivelul de confort dorit.

Controlul Reducere zgomot vă permite să creșteți sau să reduceți nivelul de zgomot la nivelul de confort dorit.

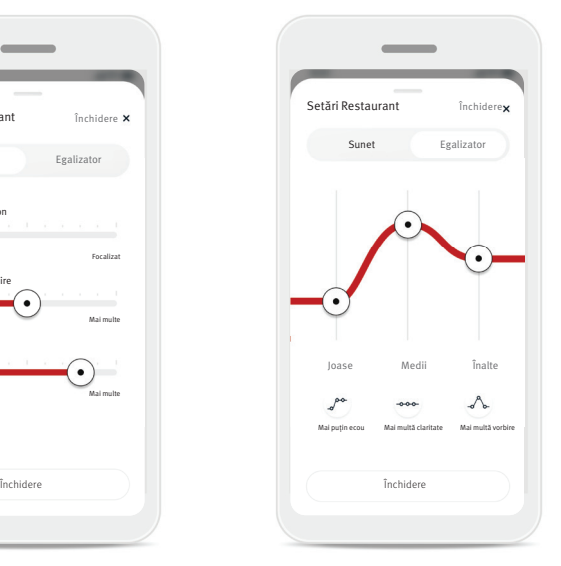

Setările egalizatorului Aici puteți modifica setările Egalizatorului.

#### **Personalizarea programelor**

Aplicația HANSATON stream remote vă permite să modificați numele programelor, astfel încât să puteți personaliza ceea ce înseamnă fiecare program pentru dumneavoastră. Puteți modifica numele programului pentru orice program, inclusiv pentru programele opționale. Pentru a modifica numele programului:

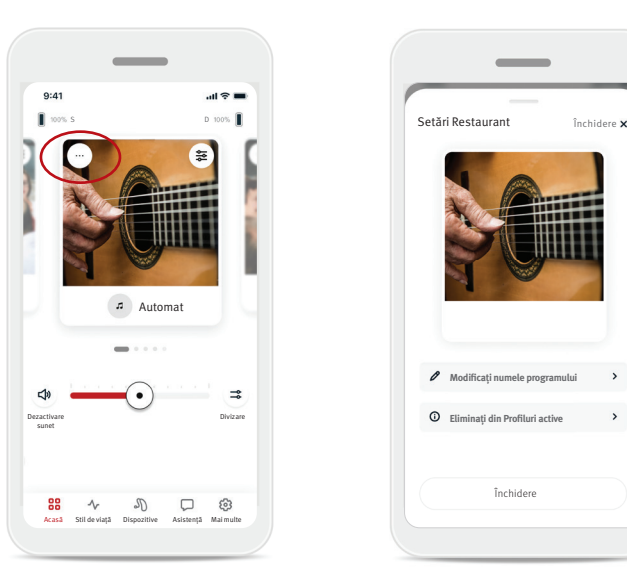

1. Atingeți (…) setările programului din colțul din stânga sus al imaginii (sau al pictogramei) programului.

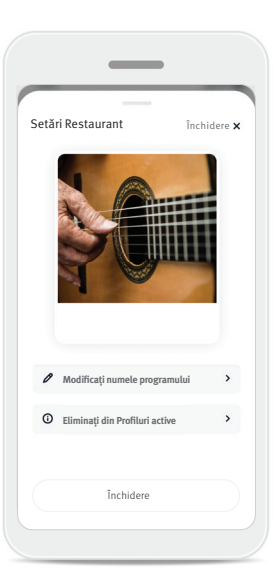

- 2. Este afișat ecranul cu setările programului. 3. Atingeți Modificați numele programului.
- Modificați numele programului Modifi cați numele programului din Restaurant în: Anulare Introduceți un nume nou aici Confirmare

 $\overline{\phantom{a}}$ 

4. Introduceți numele preferat al programului în caseta de text și faceți clic pe Confirmare.

# Fila Acasă - Modul Clasic

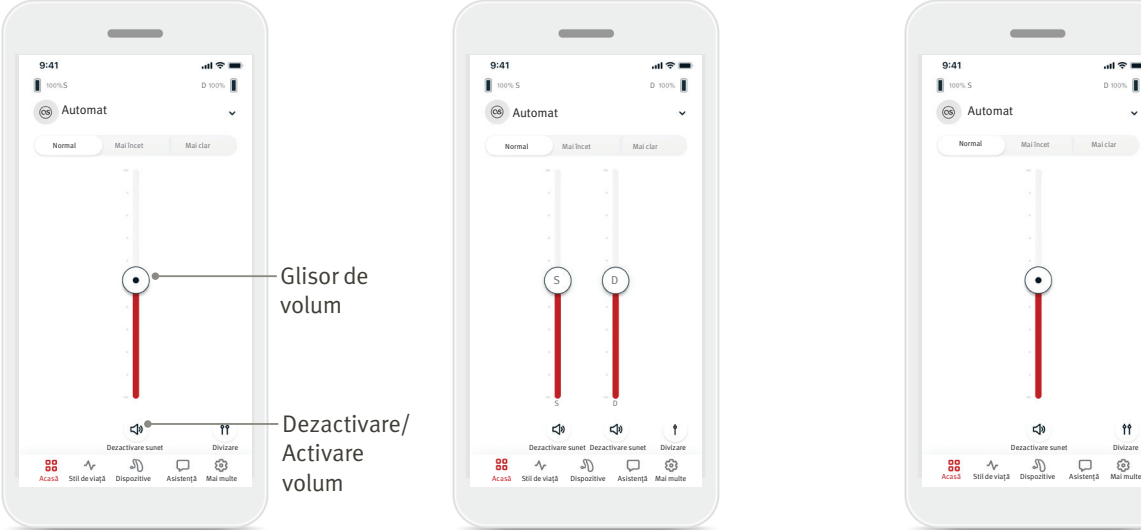

#### Reglarea volumului aparatului auditiv

Deplasați glisorul în sus sau în jos pentru a crește sau a reduce volumul aparatului auditiv pe ambele părți.

Apăsați butonul (<→) Dezactivare sunet de sub glisor pentru a dezactiva sau a activa sunetul aparatelor auditive.

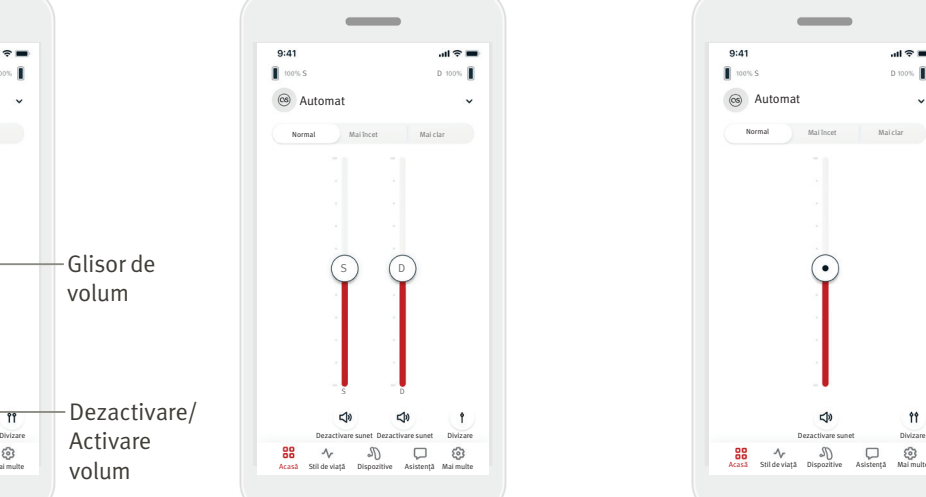

#### Divizarea volumului

Apăsați butonul (*11*) Divizare volum pentru a controla volumul fiecărui aparat auditiv separat. Utilizați glisoarele de volum pentru a modifica volumul. Apăsați butonul (†) Îmbinare volum pentru a îmbina glisoarele de volum.

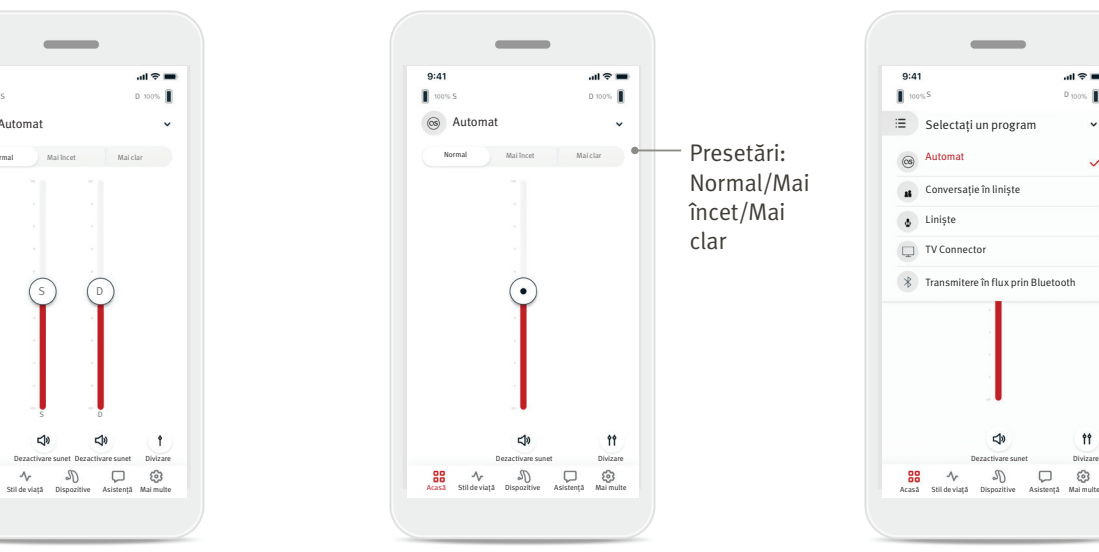

#### Presetări – Mai încet și Mai clar\*

Pentru programul Automat, puteți alege între Mai clar, Mai încet sau Normal. Mai clar este disponibilă pentru a îmbunătăți vorbirea, în timp ce Mai încet este folosită pentru a reduce zgomotul și a îmbunătăți confortul general de ascultare. Mai clar și Mai încet se exclud reciproc și nu pot fi ambele în starea "Pornit" în același timp. Normal este setarea implicită.

\* Această funcție nu este acceptată de toate modelele de aparate auditive.

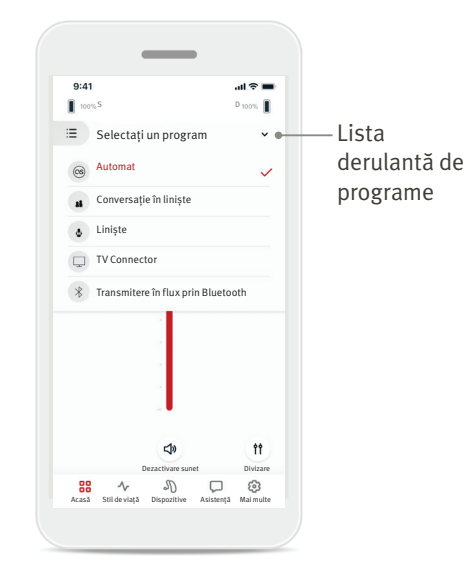

#### Schimbarea programelor pe aparatele auditive

Atingeți săgeata de lângă numele programului curent pentru a vedea toate programele disponibile. Selectați programul dorit (de exemplu, TV Connector).

# Fila Stil de viață

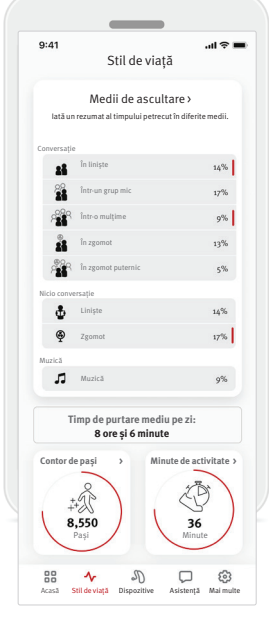

#### Fila Stil de viață\* vă

duce la un ecran care poate fi derulat, unde veți vedea datele despre stilul de viață urmărite de aparatele auditive. Puteți vizualiza timpul de purtare a aparatului auditiv, informațiile despre mediile de ascultare, precum și alte date despre activitatea fizică.

- Medii de ascultare Această secțiune oferă un rezumat al timpului petrecut în diferitele medii detectate de aparatele auditive.
- Timp mediu de purtare Acesta este timpul mediu în care ați purtat aparatele auditive în fiecare zi.
- Contor de pași\*\*

Contorul de pași afișează numărul de pași pe care i-ați parcurs în timpul zilei, măsurat de accelerometrul din aparatele auditive.

• Minute de activitate\*\*

Minutele de activitate reprezintă numărul de minute petrecute activ în ziua dumneavoastră, de ex., mergând pe jos, alergând sau desfășurând orice activitate similară de intensitate medie până la ridicată, în timp ce purtați aparatele auditive.

\*Informațiile conținute în această secțiune au doar scop educațional și informativ. Nu trebuie să utilizați informațiile afișate în secțiunea Stil de viață ca înlocuitor și nici nu ar trebui să înlocuiască sfatul medical profesional. Dacă aveți întrebări despre sănătatea dumneavoastră sau înainte de a începe un program de exerciții fizice, trebuie să vă consultați întotdeauna cu un medic sau alt profesionist din domeniul sănătății.

\*\* Această funcție nu este acceptată de toate modelele de aparate auditive.

# Fila Dispozitive

Fila Dispozitive este locul unde puteți modifica setările aparatelor dumneavoastră auditive.

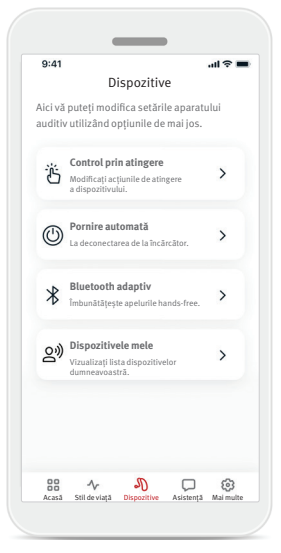

- Control prin atingere Există un senzor încorporat pe unele aparate auditive care permite controlul unor funcții ale aparatului auditiv prin
	- atingere. Consultați pagina 12.
- Pornire automată Puteți alege dacă aparatele auditive pornesc automat atunci când le scoateți din încărcător.
- Bluetooth<sup>®</sup> adaptiv

Dacă întâmpinați probleme legate de calitatea sunetului în timpul apelurilor, dezactivarea acestei funcții vă poate îmbunătăți experiența.

• Dispozitivele mele

Dacă întâmpinați probleme legate de conexiunea la aplicație, puteți să alegeți Uitați dispozitivele și să încercați să le asociați din nou. Dacă doriți să conectați o altă pereche de aparate auditive la aplicație, trebuie mai întâi să uitați aparatul(ele) auditiv(e) conectat(e) în prezent. Apoi puteți asocia noile dispozitive.

NOTĂ: uitarea dispozitivelor va elimina conexiunea dintre aparatele auditive și aplicație.

#### **Control prin atingere**

Dacă aparatele dumneavoastră auditive au control prin atingere, puteți personaliza modul în care aparatele auditive răspund la atingerile duble. Există un senzor încorporat pe unele aparate auditive care permite controlul unor funcții ale aparatului auditiv prin atingere. Acțiunea și sensibilitatea controlului prin atingere pot fi personalizate după cum urmează:

 $AB =$ 

Pauză/ Reluare

Asistent vocal

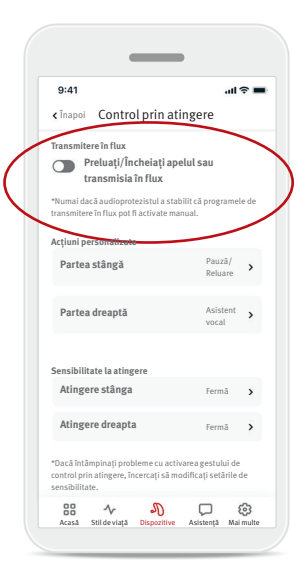

#### Transmitere în flux

Preluați/Încheiați apelul sau transmisia în flux - activați/dezactivați capacitatea de a prelua/ încheia apeluri sau de a vă conecta la un dispozitiv de transmitere în flux (de ex., TV Connector) folosind o atingere dublă. Puteți utiliza controlul prin atingere pentru a vă conecta la un dispozitiv de transmitere în flux numai dacă audioprotezistul v-a configurat aparatele auditive pentru conectarea manuală.

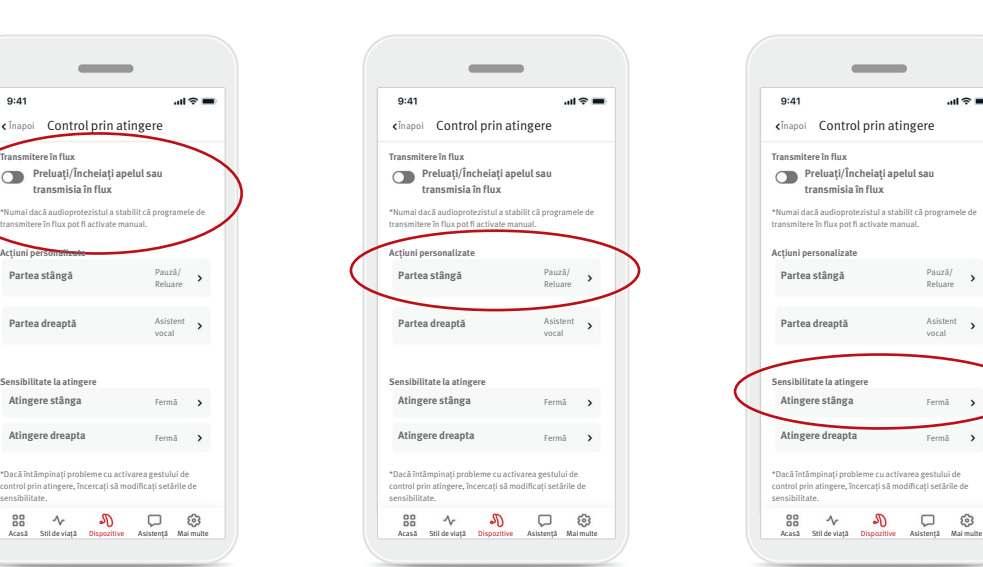

#### Acțiuni personalizate

(configurate separat pentru aparatele auditive stânga și dreapta):

- Întrerupeți/Reluați conținutul media – atingerea dublă va întrerupe/relua conținutul media în timpul transmisiei în flux.
- Asistent vocal atingerea dublă va activa asistentul vocal pe smartphone-ul dumneavoastră.
- Dezactivat atingerea dublă nu va efectua nicio acțiune.

#### Sensibilitate la atingere

**transmisia în flux**

 $\overline{\phantom{a}}$ 

(configurată separat pentru aparatele auditive stânga și dreapta):

- Ușoară sensibilitatea cea mai ridicată.
- Normală sensibilitatea implicită.
- Fermă sensibilitatea cea mai redusă.

# Fila Asistență

Fila Asistență este locul unde puteți găsi informații despre aparatele dumneavoastră auditive. Puteți găsi sfaturi pentru utilizarea aplicației precum și răspunsuri la întrebări frecvente.

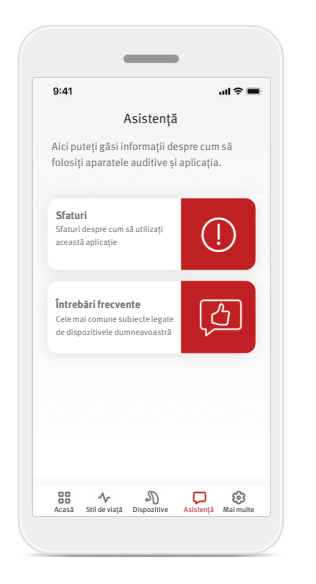

# Fila Mai multe

Fila Mai multe este locul unde puteți găsi setări suplimentare ale aplicației și informațiile juridice legate de aplicație.

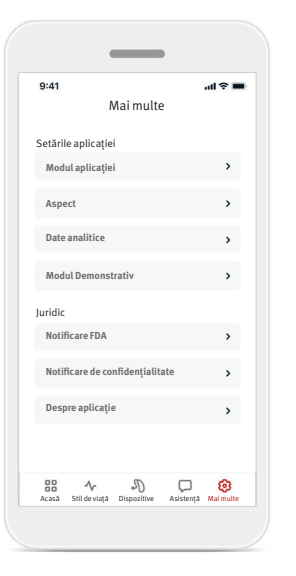

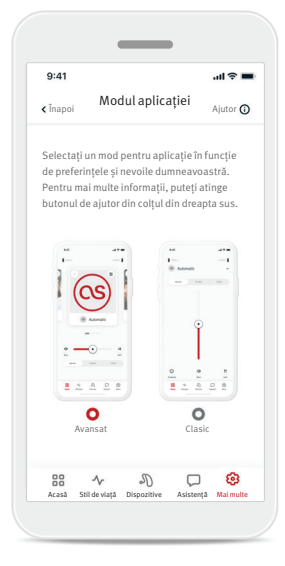

#### **Modul aplicației**

Comutați între două moduri ale ecranului Acasă al aplicației: modul Avansat și modul Clasic. Modul Avansat este ideal pentru utilizatorii care doresc acces la funcții avansate și opțiuni de personalizare. Modul Clasic este ideal pentru utilizatorii care doresc acces la funcțiile și opțiunile de bază. Acest mod este recomandat pentru utilizatorii care preferă o experiență mai simplă.

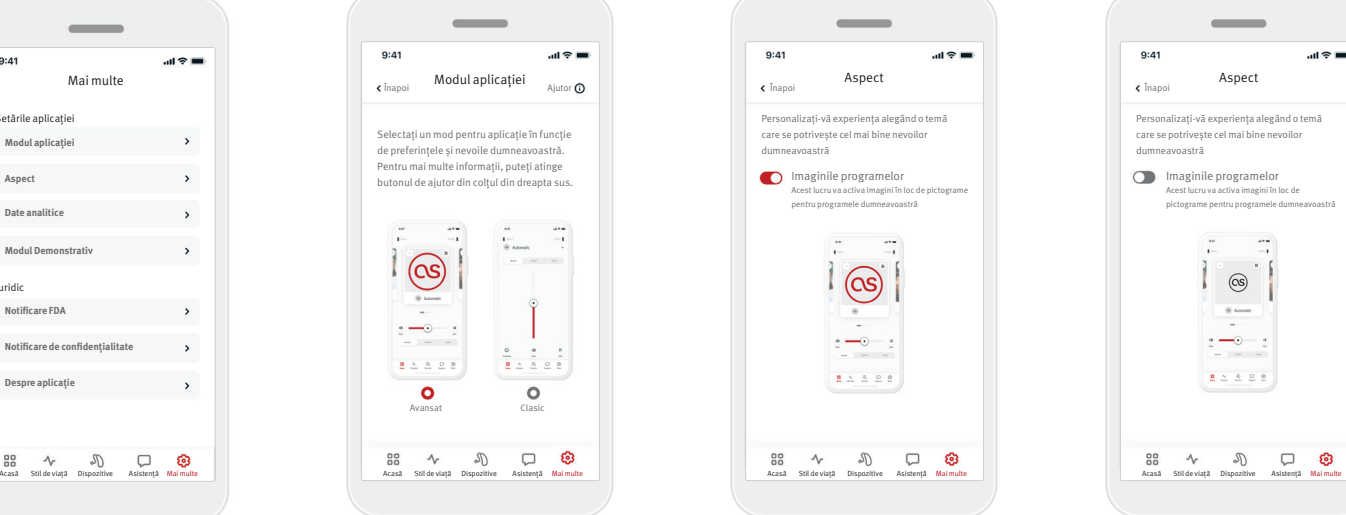

☺

#### **Aspect**

 $\mathcal{N}$ 

Personalizați-vă experiența alegând o t care se potrivește cel mai bine nevoilo dumneavoastră

 $\sim$ 

pentru programele dumneavoastră

(OS

 $\overline{\phantom{0}}$ 

 $22222$ 

 $\mathbb{C}$ 

 $\Box$ 

Imaginile programelor

 $9:41$ 

Apăsați butonul de comutare pentru a selecta între imaginile sau pictogramele programelor aplicației. Selectați imagini dacă preferați vizualizarea mai vibrantă și mai colorată a imaginilor programelor.

Selectați pictograme dacă preferați vizualizarea mai puțin colorată a pictogramelor programelor.

#### **Date analitice**

Activați sau dezactivați partajarea datelor de utilizare. Prin furnizarea datelor de utilizare, ne veți permite să învățăm și să îmbunătățim produsul și serviciile. Nu vom vinde niciodată informațiile dumneavoastră personale altora. Aceasta face parte din Notificarea noastră de confidențialitate.

#### **Modul Demonstrativ**

Activați sau dezactivați modul Demonstrativ. Modul Demonstrativ vă permite să încercați aplicația fără a fi conectat la dispozitivele auditive.

#### **Informații juridice**

Accesați informațiile juridice și de reglementare legate de aplicație.

NOTĂ: aplicația este disponibilă în diferite limbi. Se va adapta automat la limba sistemului de operare al telefonului. Dacă limba telefonului nu este acceptată, limba implicită este engleza.

#### **Declarație de conformitate**

Prin prezentul document, Sonova AG declară că acest produs îndeplinește cerințele Regulamentului (UE) 2017/745 privind dispozitivele medicale.

- Dacă aparatele auditive nu răspund la dispozitiv din cauza unei perturbări neobișnuite ale câmpului, îndepărtați-vă de câmpul perturbator. Activați Bluetooth. Bluetooth trebuie să fie activat pentru a se conecta la aparatele dumneavoastră auditive. Dacă aparatele auditive nu răspund, verificati dacă sunt pornite și dacă bateria nu este descărcată.
- Instrucțiunile sunt disponibile la: hansaton.com/user-guides în format PDF Adobe® Acrobat®. Pentru a le vizualiza, trebuie să aveți instalat Adobe Acrobat Reader. Vizitați Adobe.com pentru a descărca programul.
- Pentru a obține o copie gratuită pe hârtie a instrucțiunilor, contactați reprezentantul local HANSATON. Un exemplar va fi trimis la adresa dumneavoastră în termen de 7 zile.

#### **Descrierea simbolurilor**

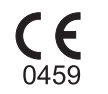

Prin simbolul CE, Sonova AG confirmă că acest produs îndeplinește cerințele Regulamentului (UE) 2017/745 privind dispozitivele medicale. Numerele precizate după simbolul CE corespund codului instituțiilor certificate care au fost consultate în temeiul regulamentului menționat mai sus.

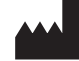

Indică producătorul dispozitivului medical, așa cum este definit în Regulamentul (UE) 2017/745 privind dispozitivele medicale.

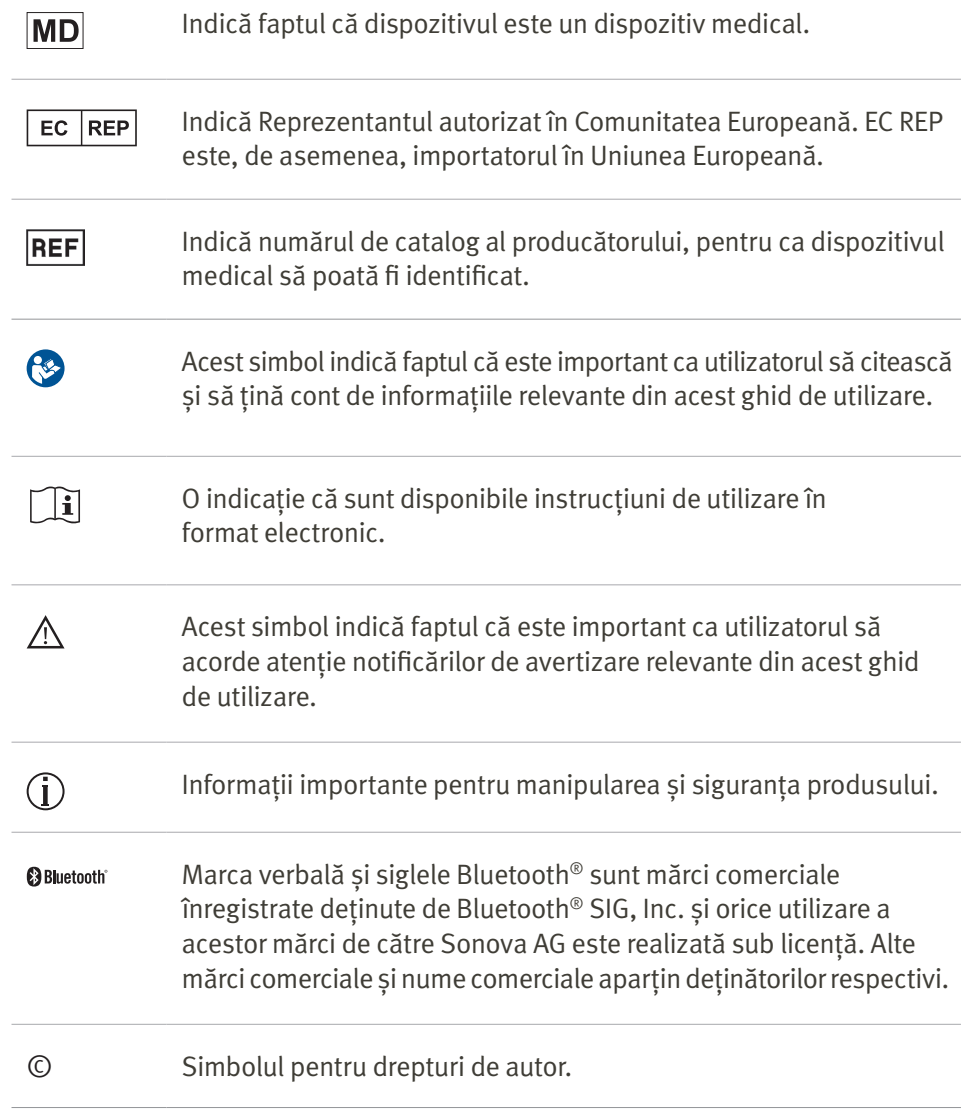

#### **Informații importante privind siguranța**

Citiți informațiile relevante privind siguranța și informațiile privind limitările de utilizare din paginile următoare înaințe de a utiliza aplicația HANSATON stream remote.

#### Utilizare preconizată

Utilizarea preconizată a aplicației este să selecteze, să regleze și să salveze funcțiile existente ale aparatului auditiv, să acceseze informațiile de stare și să asigure comunicarea între utilizatorul final și audioprotezist, wireless, într-un mod vizualizat.

#### Populație de pacienți vizată

Populația de pacienți vizată pentru această soluție sunt utilizatorii finali (persoane non-profesionale) cu pierdere a auzului unilaterală și bilaterală, ușoară până la profundă, care poartă un aparat auditiv compatibil și care apreciază confortul, cum ar fi capacitatea de a-și controla aparatele auditive de pe smartphone-urile lor. Aplicația este destinată utilizatorilor cu vârsta peste 17 ani. Funcția Tinitus este destinată pacienților cu tinitus cronic cu vârsta de 18 ani sau mai mult.

- Profilul țintă
	- Vârsta 17+
	- Deținător al unui smartphone
- Tip de utilizator
	- Modern spre autonom
- Utilizator de aparat auditiv
	- Utilizator începător și utilizator cu experiență
- Piața țintă
	- Internațional
- Compatibil cu aparatele auditive cu conectivitate Bluetooth®

#### Utilizatorul vizat

Utilizatorul vizat este persoana cu pierdere de auz care utilizează un dispozitiv compatibil.

#### Indicația medicală preconizată

Rețineți că indicațiile nu sunt derivate din aplicație, ci din aparatele auditive compatibile. Indicațiile clinice generale pentru utilizarea aparatelor auditive și caracteristica Tinitus sunt:

- Prezența hipoacuziei
	- Uni- sau bilaterală
	- Conductivă, neurosenzorială sau mixtă
	- Ușoară până la profundă
- Prezența unui tinitus cronic (aplicabil numai pentru dispozitivele care oferă caracteristica Tinitus)

Gradul de pierdere a auzului conform IEC 60118-15 "Electroacustică - Aparate auditive - Partea 15":

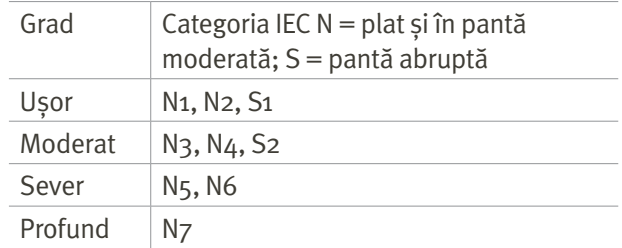

#### Contraindicațiile medicale preconizate

Rețineți, contraindicațiile nu sunt derivate din aplicație, ci din aparatele auditive compatibile. Contraindicațiile clinice generale pentru utilizarea aparatelor auditive și caracteristica Tinitus sunt:

- Hipoacuzia nu se află în intervalul de reglare al aparatului auditiv (mai exact, amplificarea, răspunsul în frecvență)
- Tinitus acut
- Diformitate a urechii (mai exact, canal închis al urechii, absența auriculei)
- Hipoacuzie neurală (patologii retro-cohleare, precum nerv auditiv absent/neviabil)

Criteriile principale pentru a recomanda unui pacient să solicite opinia și/sau tratamentul unui medic sau al unui alt specialist sunt următoarele:

- Diformitate congenitală sau traumatică vizibilă a urechii;
- Istoric de drenaj activ al urechii în ultimele 90 de zile;
- Istoric de hipoacuzie bruscă sau cu progres rapid, unilaterală sau bilaterală, în ultimele 90 de zile;
- Amețeală acută sau cronică;
- Interval audiometric aer-os egal cu sau mai mare de 15 dB la 500 Hz, 1000 Hz și 2000 Hz;
- Existența vizibilă a unei acumulări semnificative de cerumen sau existența unui corp străin în canalul urechii;
- Durere sau disconfort la nivelul urechii;

#### **Informații importante privind siguranța**

Citiți informațiile relevante privind siguranța și informațiile privind limitările de utilizare din paginile următoare înainte de a utiliza aplicația HANSATON stream remote.

- Aspect anormal al timpanului și canalului urechii, precum:
	- Inflamație a canalului auditiv extern
	- Timpan perforat
	- Alte anomalii despre care audioprotezistul consideră că sunt motive de îngrijorare medicală

Audioprotezistul poate decide că trimiterea nu este adecvată sau în interesul pacientului atunci când se aplică următoarele:

- Atunci când există dovezi suficiente că afecțiunea a fost examinată complet de un medic specialist și că au fost administrate toate tratamentele posibile
- Afecțiunea nu s-a agravat și nu s-a modificat semnificativ de la examinarea și/sau tratamentul anterior
- Dacă pacientul și-a exprimat, în mod informat și competent, decizia de a nu accepta sfatul de a solicita o opinie medicală, se permite continuarea cu recomandarea unor sisteme de aparate auditive adecvate, luând în considerare următoarele aspecte:
	- Recomandarea nu va avea efecte adverse asupra stării de sănătate sau a bunăstării generale a pacientului
	- Înregistrările confirmă că au fost avute în vedere toate considerentele necesare cu privire la interesul superior al pacientului

Dacă legea o impune, pacientul semnează o declarație de renunțare, pentru a confirma că sfatul privind trimiterea la specialist nu a fost acceptat și că aceasta este o decizie informată.

#### Beneficiu clinic

Aplicația în sine nu oferă beneficii clinice directe utilizatorului final, ci alte beneficii, care sunt în principal legate de utilizare. Beneficiile clinice sunt oferite exclusiv de aparatele auditive. Aplicația oferă următoarele beneficii utilizatorilor vizați:

• Oferirea posibilității de a regla și salva setările aparatelor auditive în funcție de nevoile individuale, într-un interval limitat, așa cum este definit de montarea inițială, de exemplu, pentru a răspunde nevoilor specifice. Acest lucru ar putea ajuta la creșterea confortului auditiv și a satisfacției legate de aparatele auditive în situații de ascultare specifice (de exemplu, prin scăderea zgomotului în medii de ascultare zgomotoase).

### Efecte secundare

Rețineți că efectele secundare nu sunt derivate din aplicație, ci din aparatele auditive compatibile. Efectele secundare fiziologice ale aparatelor auditive, cum ar fi tinitus, amețeli, acumulare de ceară, presiune prea mare, transpirație sau umiditate,

vezicule, mâncărime și/sau erupții cutanate, obturare sau plenitudine și consecințele acestora, cum ar fi dureri de cap și/sau dureri de urechi, pot fi rezolvate sau reduse de audioprotezistul dumneavoastră. Aparatele auditive convenționale pot expune pacienții la niveluri mai ridicate de expunere sonoră, ceea ce poate duce la modificări ale pragurilor intervalului de frecvență afectat de traumatismul acustic.

#### Limitări de utilizare

Utilizarea aplicației este limitată la capacitățile dispozitivului/dispozitivelor compatibile. Orice incident grav care a avut loc în legătură cu aplicația trebuie raportat reprezentantului producătorului și autorității competente a statului de reședință. Prin incident grav se înțelege orice incident care, în mod direct sau indirect, a cauzat, ar fi putut cauza sau ar putea cauza oricare dintre următoarele: a. decesul unui pacient, utilizator sau alte persoane

b. deteriorarea severă, temporară sau permanentă, a stării de sănătate a unui pacient, utilizator sau a unei alte persoane

c. o amenințare gravă pentru sănătatea publică Pentru a raporta o operațiune sau un eveniment neașteptat, contactați producătorul sau un reprezentant.

#### **Informații importante privind siguranța**

Citiți informațiile relevante privind siguranța și informațiile privind limitările de utilizare din paginile următoare înainte de a utiliza aplicația HANSATON stream remote.

#### Notificare privind securitatea

Datele pacienților sunt date private, iar protecția acestora este importantă:

- Asigurați-vă că smartphone-urile sunt actualizate cu cele mai recente actualizări de securitate ale sistemului de operare.
- Activați actualizarea automată.
- Asigurați-vă că versiunea instalată a aplicației este actualizată.
- Folosiți numai aplicații originale Sonova din magazinele oficiale cu aparatele dumneavoastră auditive.
- Instalați numai aplicații verificate din magazinele oficiale.
- Asigurați-vă că utilizați parole puternice și păstrați acreditările secrete.
- Blocați telefonul cu PIN și/sau biometric (de exemplu, amprentă, față) și setați telefonul să se blocheze automat după câteva minute de inactivitate.
- Asigurați-vă că aplicațiile instalate au numai permisiunile de care au nevoie.
- Evitați să creați o asociere Bluetooth® cu aparatele dumneavoastră auditive într-o zonă publică. Aceasta din cauza riscului de interferențe nedorite din partea

unei terțe părți. Vă recomandăm să faceți această asociere Bluetooth® acasă.

- NU utilizați un telefon cu jailbreak sau rooting. Asigurați-vă că păstrați datele în siguranță în orice moment. Rețineți că această listă nu este exhaustivă.
- Atunci când transferați datele prin canale nesigure, trimiteți datele anonim sau criptați-le.
- Protejați copiile de rezervă ale datelor din smartphone, nu numai de pierderea datelor, ci și de furt.
- Eliminați toate datele de pe un smartphone care nu mai este folosit de dumneavoastră sau care va fi eliminat.

### Întreținerea software-ului

Monitorizăm în mod constant feedbackul din partea pieței. Dacă întâmpinați probleme cu cea mai recentă versiune a aplicației, contactați reprezentantul producătorului local și/sau furnizați feedback în App Store sau Google Play Store.

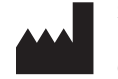

Sonova AG Laubisrütistrasse 28 CH-8712 Stäfa, Elveția

 $EC$  REP

Și importator pentru Uniunea Europeană: Sonova Deutschland GmbH Max-Eyth-Str. 20 70736 Fellbach-Oeffingen, Germania

www.hansaton.com

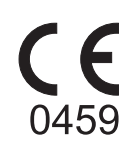